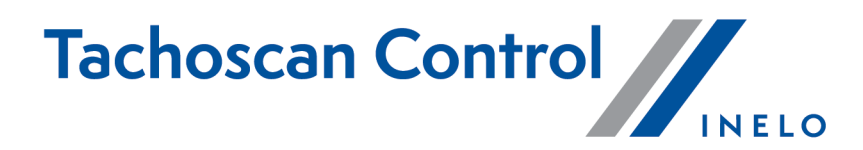

# **Seznam změn**

Verze: 6.6.0

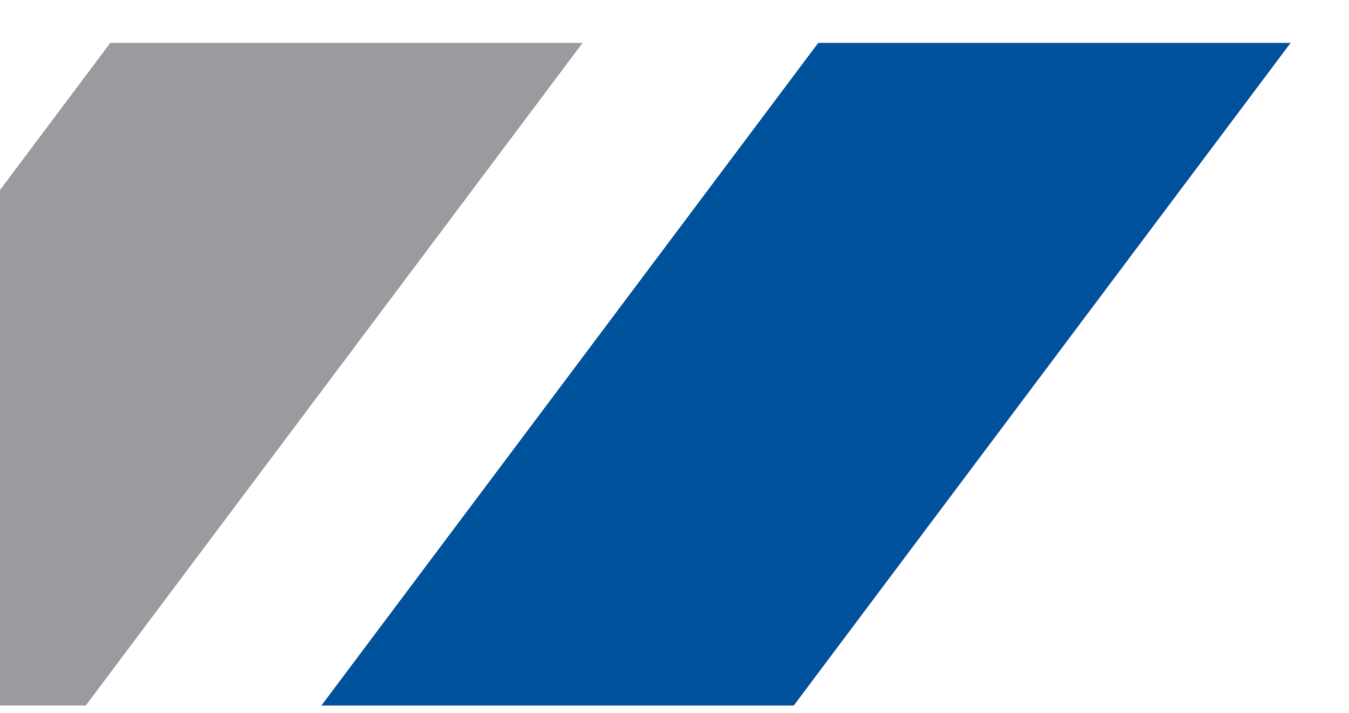

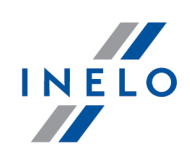

# **TachoScan Control**

Seznam změn

**© 2002 - 2021 INELO Polska Sp. z o.o. Všechna práva vyhrazena**

*Kopírování, zavádění změn, zasílání, veřejná reprodukce a veškeré používání tohoto obsahu vyžaduje předchozí písemný souhlas vydavatele.*

*Názvy firem a produktu uváděné v této instrukci mohou být vyhrazenými názvy nebo vyhrazenými obchodními značkami jejich majitelů. Vydavatel a také autor si na ně nenárokují žádná práva.*

*Ačkoli byla vynaložena zvláštní pečlivost v průběhu vytváření této dokumentace, tak přesto vydavatel ani autor neodpovídají za chyby a zanedbání ani za škody způsobené použitím informací obsažených v této dokumentaci. V žádném případě vydavatel ani autor neodpovídají za nezískaný příjem ani také žádné jiné ekonomické škody přímo nebo nepřímo způsobené nebo domněle způsobené touto dokumentací.*

Okna programu jsou ve vyobrazeních (screenech) umístěných v této instrukci a mohou se lišit tvarem a obsahem od oken vlastněné verze programu. Tento rozdíl muže nastat zvláště v jiné verzi programu než je verze instrukce.

**Výroba: INELO Polska Sp.z o.o.**

ul. Karpacka 24/U2b 43-300 Bielsko-Biała POLAND www.inelo.pl

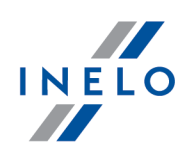

#### **Změna výchozího nastavení**

*(nabídka: Nastavení -> Nastavení analýzy -> Analýza)*

· Políčko **Generovat porušení překročení intervalu 6/12x24h mezi týdenními dobami odpočinku** było předem zaskštnuto

#### **Zobrazení licenčního kódu**

*(nabídka: Nápověda -> O programu)*

· V nabídce *O programu* byly přidány informace o licenčním kódu a byla přidána možnost jeho kopírování

#### **Generovat porušení překročení intervalu 6/12x24h mezi týdenními dobami odpočinku**

*(nabídka: Nastavení -> Nastavení analýzy -> Analýza)*

- · K možnosti Generovat porušení překročení intervalu 6/12x24h mezi týdenními dobami odpočinku były přidány podmožnosti: §
	- Prokazovat porušení zkrácení týdenního odpočinku a překročení období 6/12x24h nezávisle
	- ověřit 6/12x24h pouze mezi odpočinky alespoň 24h
	- ověřit 6/12x24h s přihlédnutím k uvedeným příliš krátkým týdenním odpočinkům

### **Registrační číslo vozidla**

*(nabídka: Vozidla -> Přidat a Editovat)*

· Byla přidána možnost zadávat stejné registrační číslo pro **vozidlo**, **přívěs** a **návěs**

#### **Možnost zapamatování časového pásma**

*(nabídka: Kontroly -> Nová kontrola)*

· V okně **Nová kontrola** byla přidána možnost zapamatování časového pásma [**Pamatovat si**]. Tato možnost vám dovoluje zapamatovat časové pásmo. Po výběru této možnosti se při vytváření nové kontroly navrhne poslední uložené časové pásmo

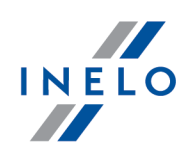

## **Propojení dat z tachografu**

*(nabídka: Údaje z digitálních tachografů -> Činnosti s určitým datem)*

- · Bylo zavedeno propojování událostí během dne ze dvou různých karet společnosti
- · Bylo zavedeno propojování událostí z tachografu zablokovaného jednoho dne se dvěma různými kartami společnosti a událostí z jednoho dne ze dvou různých tachografů (např. v případě výměny tachografu za nový)

#### **Porovnat dobu řízení a kilometry na mapě**

*(nabídka: Reporty -> Porovnat dobu řízení a kilometry na mapě)*

- · Były vytvořeny nabídky **Trasa** a **Lokalizace GNSS** za účelem umožnit porovnání teoretické trasy vyznačené na mapě se skutečnou trasou podle bodů GNSS
	- na horní liště v sekci **Analýza trasy** byly přidány hodnoty **Délka trasy** i **Čas průjezdu** dla pro trasu podle bodů GNSS

#### **Diagram rychlosti**

*(nabídka: Okno náhledu na data z digitálního tachografu / smart tachografu -> Diagram rychlosti)*

- · NaDo grafu rychlosti byla přidána nová možnost **Graf kilometrů**, která umožňuje zobrazit na ose X grafu počet ujetých kilometrů
	- pokud je zapnuta možnost Wykres kilometrów, možnosti **Graf rychlosti** a **Graf zrychlen** budou automaticky vypnuty
	- rychlosti 0 km/h nebudou do grafu zahrnuty

#### **Nastavení programu**

*(nabídka: Nastavení -> Nastavení programu)*

- · Byla obnovena funkčnost kontroly období bez záznamů během čtení z karty řidiče a při načítání čtení z karty řidiče
	- była přidána možnost **po načtení karty řidiče zobrazit okno chybějících dat**

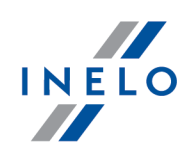

**Změna umístění konfiguračních souborů programu**

· Konfigurační soubory programu byly přesunuty z instalačního adresáře do **% AllUsersProfile%\INELO\TachoScan Control**

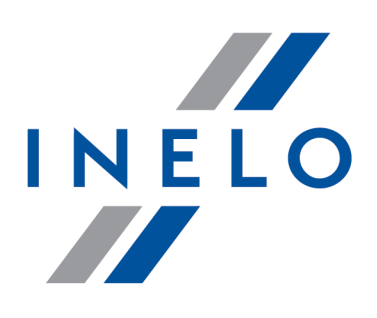

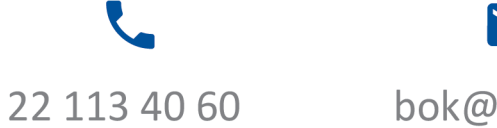

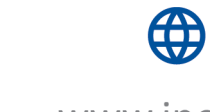

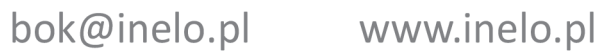